Таблица 2

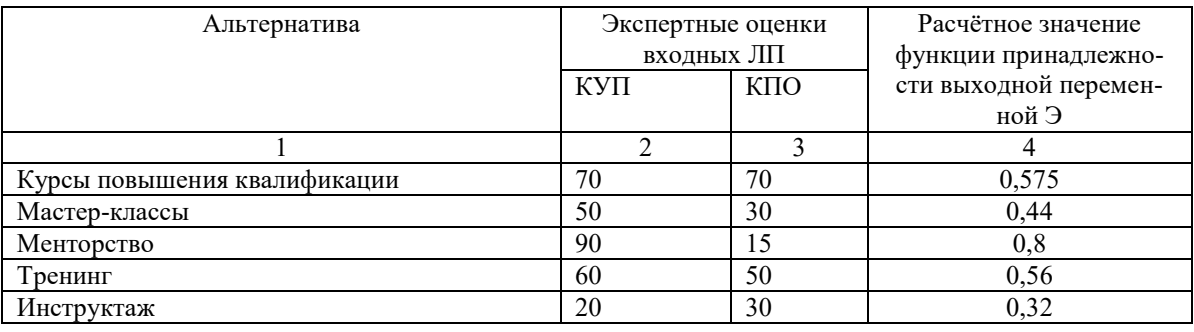

Экспертные оценки критериев

Наибольшее значение имеет альтернатива №3 – менторство, из чего следует вывод, что данный способ обучения сотрудников является наиболее эффективным в текущей проблемной ситуации.

Лля расчетов по предложенному методу оценки альтернатив было разработано программное обеспечение, обеспечивающее ввод альтернатив, параметров функций принадлежности ЛП, экспертных входных значений, расчет значения выходной переменной. Разработка приложения велась на языке Руthon. Он позволяет быстро прототипировать программы, что стало основной причиной выбора этого средства. Для создания графического интерфейса использовался фреймворк DearPyGUI. Виджеты Dear-PyGUI в отличие от виджетов стандартной графической библиотеки Tkinter имеют более привлекательный вид и ненамного сложнее.

Предложенная система методов и программное обеспечение являются универсальными и могут использоваться при решении других проблемных ситуаций как система поддержки принятия решений.

Список используемых источников:

- $\mathbf{1}$ . ГОСТ 30389-2013 Услуги общественного питания - Электронный ресурс. - URL : https://internetlaw.ru/gosts/gost/57023 (дата обращения 06.03.2023)
- 2. Топ 7 КРІ показателей для ресторанного бизнеса блог компании Waytobi. - Электронный ресурс. -URL: https://waytobi.com/ru/blog/7-key-performance-indicators-every-restaurant.html (дата обращения  $06.03.2023$
- $\overline{3}$ . Силич М.П. Основы теории систем и системного анализа: учебное пособие / М.П. Силич, В.А. Силич. - Томск : Томский государственный университет систем управления и радиоэлектроники, 2013. - 340 с.

## РАЗРАБОТКА ПРОГРАММЫ «ИГРА МОРСКОЙ БОЙ» НА ЯЗЫКЕ РҮТНОМ

Е.О. Новиков<sup>а</sup>, студент гр. 17В11

Научный руководитель: Разумников С.В., к.т.н., доц.,

Юргинский технологический институт (филиал)

Национального исследовательского Томского политехнического университета,

652055, Кемеровская обл., г. Юрга, ул. Ленинградская, 26

E-mail: <sup>a</sup>eon1@tpu.ru

Аннотация: В данной статье представлено описание алгоритма для разработки программы «Игра Мосркой бой» на языке Python. Также произведён анализ библиотеки рудате и её методов для разработки игр.

Ключевые слова: алгоритм, программирование, класс, игра, python, pygame.

Abstract: This article provides a description of the algorithm for developing the Sea Battle Game program in Python. The analysis of the pygame library and its methods for game development was also made.

**Keywords:** algorithm, programming, class, game, python, pygame.

В качестве темы для статьи была выбрана разработка программы «Игра Морской бой» на языке программирования Python.

Актуальность этой темы состоит в том, что компьютерные игры стали неотъемлемой частью жизни человека в современном мире. Они могут быть использованы для обучения или в развлекательных целях, а многие разработчики получают доход от продаж своих игровых продуктов. По этим причинам важно изучить разработку игр и улучшить свои практические навыки по составлению алгоритмов и написанию кода.

Морской бой – это игра для двух игроков (роль второго игрока выполняет компьютер), в которой участники по очереди стреляют по координатам клеток неизвестной карты противника. Если игрок попал в координаты, на которых расположен корабль соперника, то этот корабль или часть корабля уничтожается, и игрок получает право следующего хода. Целью игры является уничтожение всех кораблей соперника. Игровое поле представлено квадратом размером 10х10, обозначенным по вертикали цифрами от 1 до 10, и по горизонтали латинскими буквами от A до J. На игровом поле каждого игрока размещено 4 однопалубных корабля, 3 двухпалубных, 2 трёхпалубных и 1 четырёхпалубный корабль. Корабли не должны прикасаться друг к другу сторонами и углами. При успешном попадании в корабль противника в соответствующей клетке ставится крестик, при промахе клетка отмечается точкой.

Целью исследовательской работы является создание программы «Игра Морской бой» на языке программирования Python.

Чтобы достигнуть поставленной цели, были выполнены следующие задачи:

1. Изучить необходимую литературу и подключаемые библиотеки языка программирования Python для разработки игр

- 2. Разработать программу, реализующую игру «Морской бой» в режиме компьютер-пользователь
- 3. Провести тестирование работающей программы для выявления возможных ошибок
- 4. Выполнить обработку возникших ошибочных ситуаций

Готовая программа должна содержать два поля – поле игрока и поле компьютера – размером 10х10 клеток. Поля нарисованы с помощью пересекающихся вертикальных и горизонтальных прямых. Нарисованные поля и подписи к ним должны отчётливо выделяться на цвете фона экрана, чтобы пользователь без проблем мог наблюдать текущую сложившуюся ситуацию в игре. На обоих полях при старте игры случайным образом располагается 10 кораблей. Пользователь видит свои нарисованные корабли, но не видит корабли компьютера.

Корабли представляют собой квадраты (в случае однопалубного корабля) или прямоугольники, нарисованные большей толщиной, чем само поле. При попадании в корабль программа должна нарисовать в соответствующем месте крестик с помощью двух красных пересекающихся линий. Промах программа отмечает точкой, представляющей собой чёрный закрашенный круг. Также вокруг подбитой клетки должны автоматически проставляться точки в тех местах, где потенциально не может находиться другой корабль. Компьютер при выстреле случайным образом выбирает клетку из поля игрока, находящуюся во множестве доступных клеток. После каждого выстрела компьютера из данного множества удаляются использованные клетки.

Если игрок потопит все корабли противника, игра должна закончиться и показать сообщение о выигрыше. Если компьютер сможет потопить все корабли игрока, то программа должна вывести сообщение о проигрыше.

Для успешной реализации игровой программы нужно разработать графический пользовательский интерфейс, создать функции для случайного создания кораблей, проверки успешности выстрела, перехода очерёдности хода, определения победителя и вывода информации об итогах игры на экран.

В начале программы подключены четыре дополнительные библиотеки: pygame, random, copy и sys.

Для создания пользовательского интерфейса и отрисовки игровых объектов на экране из библиотеки pygame используются методы: pygame.init – инициализация всех модулей библиотеки, pygame.quit – завершение работы модулей библиотеки, pygame.display.set mode – инициализация окна приложения, pygame.display.set\_caption – установка заголовка окна, pygame.font.Sysfont – создание объекта-шрифта, pygame.draw.rect – рисование на экране прямоугольника, pygame.draw.line – рисование прямой линии, pygame.draw.circle – рисование круга, pygame.time.delay – создание задержки по времени, pygame.event.get – возвращение всех игровых событий из очереди событий, pygame.MOUSEBUTTONDOWN – обработка нажатия по левой клавише мыши, fill – заливка экрана, blit – отображение поверхностей на главном окне, pygame.display.update – обновление экрана.

В коде программы реализованы собственные методы, принадлежащие реализованному классу Ships, отвечающему за создание кораблей: create\_start\_block - возвращает начальные координаты корабля, его размерность и направление, create\_ship - возвращает координаты всех клеток, занимаемых новым созданным кораблём, is\_ship\_valid - проверяет валидность созданного корабля, add\_block - добавляет новый блок к кораблю в процессе его генерации, add\_new\_ship\_to\_set - добавляет новый корабль в множество кораблей, update\_empty\_blocks - удаляет из множества свободных клеток занятые блоки, populate grid - расставляет сгенерированные корабли на полях.

Также в программе реализован собственный класс Ships, отвечающий за случайное создание кораблей игрока и компьютера и их размешение на обоих полях. Этот класс имеет конструктор, принимающий один параметр offset. Данный параметр регулирует отступ, в зависимости от которого корабли будут размещаться или на поле пользователя, или на поле компьютера. В программе созданы два экземпляра класса Ships: player и computer, соответствующие кораблям игрока и компьютера. При создании экземпляра computer в конструктор передаётся параметр offset, равный 0. При создании экземпляра playег этот параметр равен 15, поскольку поле пользователя располагается справа от поля компьютера и отстоит от него на 15 единиц.

Описание основной программы:

- 1. Залить экран голубым цветом
- 2. Нарисовать игровые поля с помощью функции draw grid.
- 3. Подписать поля с помощью функции sign\_grid.
- 4. Нарисовать корабли обеих сторон с помощью функции draw ships.
- 5. Если игра не закончена, то перейти к пункту 6.

6. Если пользователь выходит из игры, то закончить игру и закрыть программу, иначе перейти к пункту 7.

7. Если игрок делает ход, и нажимает на левую кнопку мыши, и имеются свободные клетки для хода, то перейти к пункту 8, иначе перейти к пункту 9.

8. Если игрок промахнулся, то передать очередь хода компьютеру и нарисовать в клетке точку с помощью функции draw from dotted set, иначе оставить очередь хода за игроком и нарисовать в потопленной клетке крестик с помощью функции draw hit blocks.

9. Если компьютер промахнулся, то передать очерель хода игроку и нарисовать в клетке точку с помощью функции draw from dotted set, иначе оставить очередь хода за компьютером и нарисовать в потопленной клетке крестик с помощью функции draw hit blocks.

10. Если множество кораблей компьютера стало пустым, то вывести сообщение «Вы выиграли!».

11. Если множество кораблей игрока стало пустым, то вывести сообщение «Вы проиграли!».

12. Вернуться к пункту 5.

Входными данными программы являются координаты курсора мыши в момент нажатия по левой клавише пользователем, выходными данными является информация о потопленных кораблях и сообщение о выигрыше или проигрыше.

На рисунке представлена работа программы.

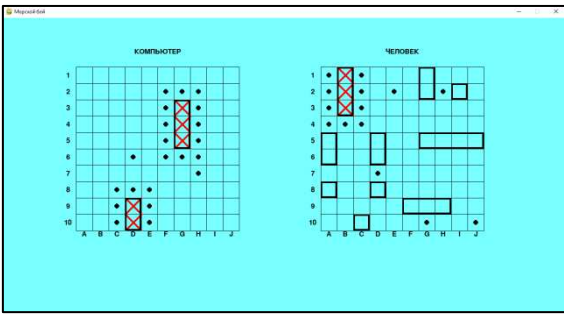

Рис. 1. Работа программы

Список используемых источников:

- 1. Разумников С.В. Теория алгоритмов: методические указания к выполнению курсовой работы для студентов очной формы обучения, обучающихся по направлению 09.03.03 «Прикладная информатика» / С.В. Разумников – Юрга: Изд-во Юргинского технологического института (филиала) Томского политехнического университета, 2022. – 20 с.
- 2. Прохоронек, Н.А. Python 3. Самое необходимое / Н.А. Прохоронек, В.А. Дронов. 2-е изд., перераб. и доп. – СПб.: БХВ-Петербург, 2018. – 608 с.
- 3. Stepik. Инди-курс программирования на Python. Электронный ресурс URL: <https://stepik.org/course/63085/syllabus?auth=login>(дата обращения 12.01.2023)
- 4. Sloan Kelly. Python, PyGame and Raspberry Pi Game Development / S. Kelly Canada: Niagara Falls, Ontario, 2016. – 198 p.

## **МЕТОДИКА ОПРЕДЕЛЕНИЯ ФУНКЦИОНАЛЬНОЙ АСИММЕТРИИ МОЗГА У СТУДЕНТОВ НАПРАВЛЕНИЯ «ЭКОНОМИКА»**

*А.И. Галицкий<sup>а</sup> , студент гр. 17В21, А.В. Трофимов, студент гр. З-17Б91,* 

*Научный руководитель: Лизунков В.Г., к.пед.н., доц.,* 

*Юргинский технологический институт (филиал)* 

*Национального исследовательского Томского политехнического университета,* 

*652055, Кемеровская обл., г. Юрга, ул. Ленинградская, 26* 

*E-mail:<sup>а</sup> tosha-1-9@mail.ru.* 

**Аннотация:** В работе проведено исследование особенности головного мозга у студентов направления «Экономика». Вследствие отсутствия эффективного способа определения функциональной асимметрии мозга в реалиях вуза, предложена методика обнаружения этих особенностей. Подробно описан набор методов, использованный в исследовании, и обоснованы все его элементы.

Представлены выводы по исследованию и обозначены варианты применения данных, полученных в результате действия предложенной методики.

**Ключевые слова:** Нейропедагогика, функциональная асимметрия, головной мозг, экономика и управление, студент, вуз, методика, обнаружение особенностей.

**Abstract:** In the work, a study was made of the features of the brain in students of the direction "Economics" of specialties. Due to the lack of an effective method for determining the functional asymmetry of the brain in the realities of the university, a method for detecting these features is proposed. The set of methods used in the study is described in detail, and all its elements are substantiated. The conclusions of the study are presented and the options for applying the data obtained as a result of the proposed methodology are indicated.

**Keywords:** Neuropedagogy, functional asymmetry, brain, economics and management, student, university, methodology, feature detection.

В связи с переходом человечества на новый этап собственного развития, получившего название «информационное общество», главными ценностями для экономики всей планеты стали информация и знание. Люди успешно адаптировались под новые реалии и стали производить огромное множество информационных продуктов. Но обладание знанием – это половина, необходимая для достижения какоголибо результата. Второй же частью является верное понимание и правильное применение информации. С этим же зачастую возникают трудности из-за наличия у каждого человека функциональной асимметрией мозга. Именно она является причиной возникновения разных типов мышления. Особенного же внимания эта особенность требует у студентов направления «Экономика». Ведь те, кто изучает эту науку, в своей профессиональной деятельности столкнутся со множеством операций, требующих у исполнителя творческих или технических предрасположенностей.

В первую очередь, стоит отметить, что подобная работа уже проводилась для многих групп обучающихся [1, 2]. Но данная методика исследования функциональной асимметрии мозга соответствует собственной целевой аудитории – студентам направления «Экономика». Основой этой группы является молодёжь в возрасте от 17 до 25 лет, но среди обучающихся по данному направлению встречаются и более старшие люди. Согласно публикации Т.Э. Белянской [3], у студентов уже сформированы интеллектуальные способности, но продолжают совершенствоваться сложные операции, такие как анализ, синтез, обобщение и др.